**Інтернет-магазин е в Притернет-маг**<br>Депостоварів **SKYPE ТЕЛЕФОНИ 0 (800) 800 130 km-130(050) 462 0 130 (063) 462 0 130 COM.UA (067) 462 0 130**

**АВТОМАГНІТОЛИ** — Магнітоли • Медіа-ресівери та станції • Штатні магнітоли • CD/DVD чейнджери • FM-модулятори/USB адаптери • Flash пам'ять • Перехідні рамки та роз'єми • Антени • Аксесуари | **АВТОЗВУК** — Акустика • Підсилювачі • Сабвуфери • Процесори • Кросовери • Навушники • Аксесуари | **БОРТОВІ КОМП'ЮТЕРИ** — Універсальні комп'ютери • Модельні комп'ютери • Аксесуари | **GPS НАВІГАТОРИ** — Портативні GPS • Вмонтовані GPS • GPS модулі • GPS трекери • Антени для GPS навігаторів • Аксесуари | **ВІДЕОПРИСТРОЇ** — Відеореєстратори • Телевізори та монітори • Автомобільні ТВ тюнери • Камери • Видеомодулі • Транскодери • Автомобільні ТВ антени • Аксесуари | **ОХОРОННІ СИСТЕМИ** — Автосигналізації • Мотосигналізації • Механічні блокувальники • Іммобілайзери • Датчики • Аксесуари | **ОПТИКА ТА СВІТЛО** — Ксенон • Біксенон • Лампи • Світлодіоди • Стробоскопи • Оптика і фари • Омивачі фар • Датчики світла, дощу • Аксесуари | **ПАРКТРОНІКИ ТА ДЗЕРКАЛА** — Задні парктроніки • Передні парктроніки • Комбіновані парктроніки • Дзеркала заднього виду • Аксесуари | **ПІДІГРІВ ТА ОХОЛОДЖЕННЯ** — Підігріви сидінь • Підігріви дзеркал • Підігріви двірників • Підігріви двигунів • Автоколодильники • Автокондиціонери • Аксесуари | **ТЮНІНГ** — Віброізоляція • Шумоізоляція • Тонувальна плівка • Аксесуари | **АВТОАКСЕСУАРИ** — Радар-детектори • Гучний зв'язок, Bluetooth • Склопідіймачі • Компресори • Звукові сигнали, СГП • Вимірювальні прилади • Автопилососи • Автокрісла • Різне | **МОНТАЖНЕ ОБЛАДНАННЯ** — Інсталяційні комплекти • Оббивні матеріали • Декоративні решітки • Фазоінвертори • Кабель та провід • Інструменти • Різне | **ЖИВЛЕННЯ** — Акумулятори • Перетворювачі • Пуско-заряджувальні пристрої • Конденсатори • Аксесуари | **МОРСЬКА ЕЛЕКТРОНІКА ТА ЗВУК** — Морські магнітоли • Морська акустика • Морські сабвуфери • Морські підсилювачі • Аксесуари | **АВТОХІМІЯ ТА КОСМЕТИКА** — Присадки • Рідини омивача • Засоби по догляду • Поліролі • Ароматизатори • Клеї та герметики | **РІДИНИ ТА МАСЛА** — Моторні масла • Трансмісійні масла • Гальмівні рідини • Антифризи • Технічні змазки

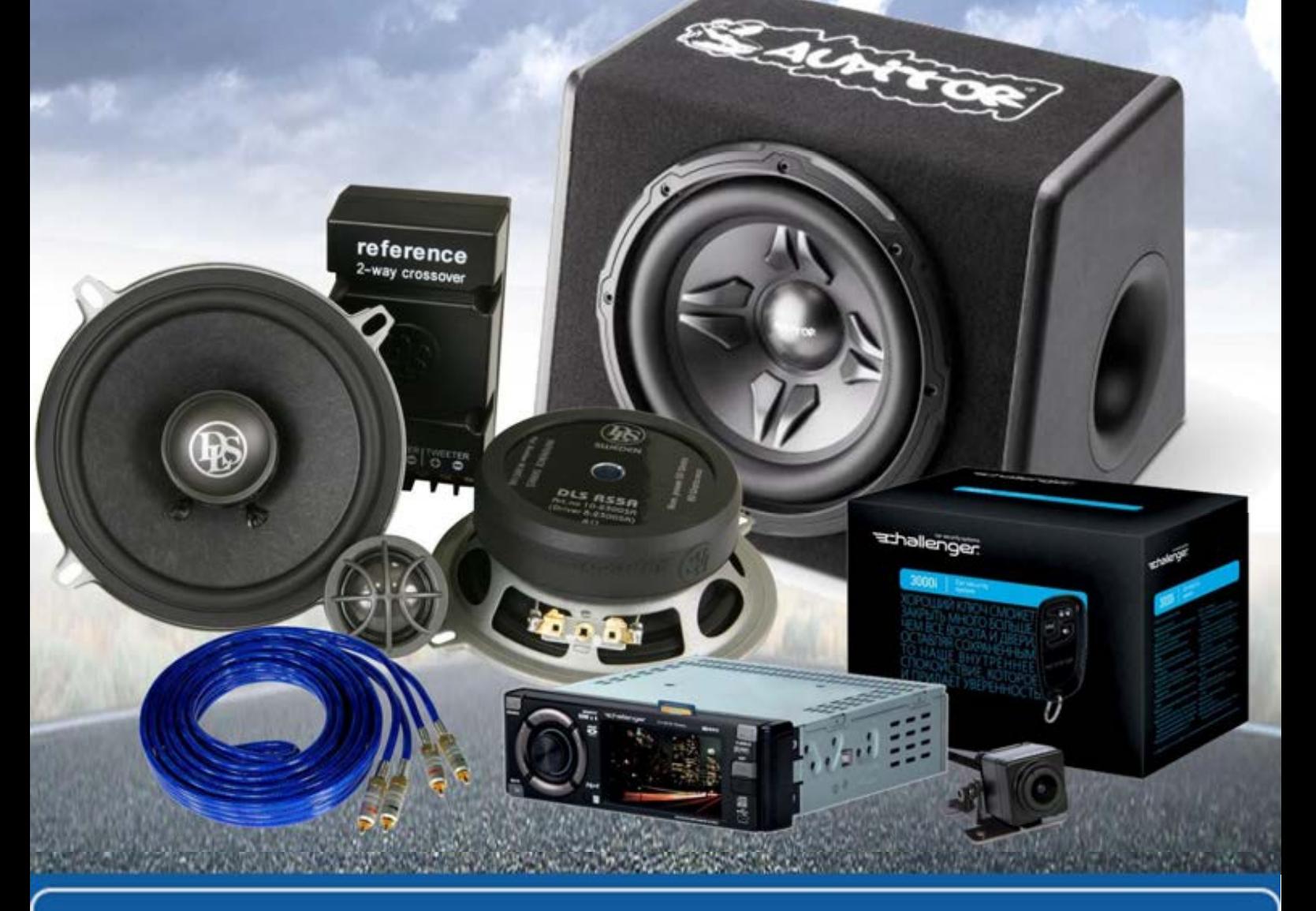

**У магазині «130» ви можете знайти та купити у Києві з доставкою по місту та Україні практично все для вашого автомобіля. Наші досвідчені консультанти нададуть вам вичерпну інформацію та допоможуть підібрати саме те, що ви шукаєте. Чекаємо вас за адресою**

# **http**s**://130.com.ua**

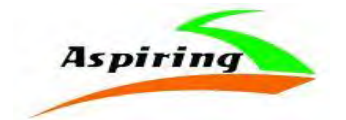

#### Інструкція з експлуатації

# **Aspiring REPEAT 2**

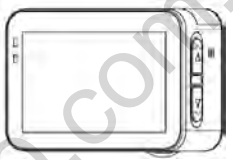

Офіційний імпортер та дистриб'ютор на території України – ТОВ «Хімекспо» Адреса: Україна, м. Київ, вул. Зодчих 26-а Тел/факс: +380 44 276 09 19 Iнструкція з експлуатації<br> **Aspiring REPEAT 2**<br> **Expains ABDEAT 2**<br>
Hий імпортер та дистриб'ютор на тер<br>
України — ТОВ «Хімекспо»<br>
реса: Україна, м. Київ, вул. Зодчих 2<br>
Tел/факс: +380 44 276 09 19<br> **www.aspiring.ua**<br>
Авт

## *[www.aspiring.ua](http://www.aspiring.ua/)*

Авторські права © 2010-2020 Всі права захищені. Без письмового дозволу виробника заборонено копіювання, публікація або передача даного матеріал

#### **Зміст**

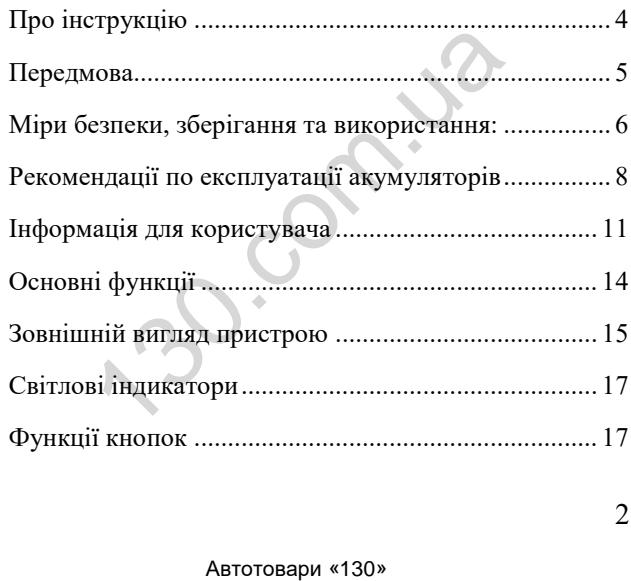

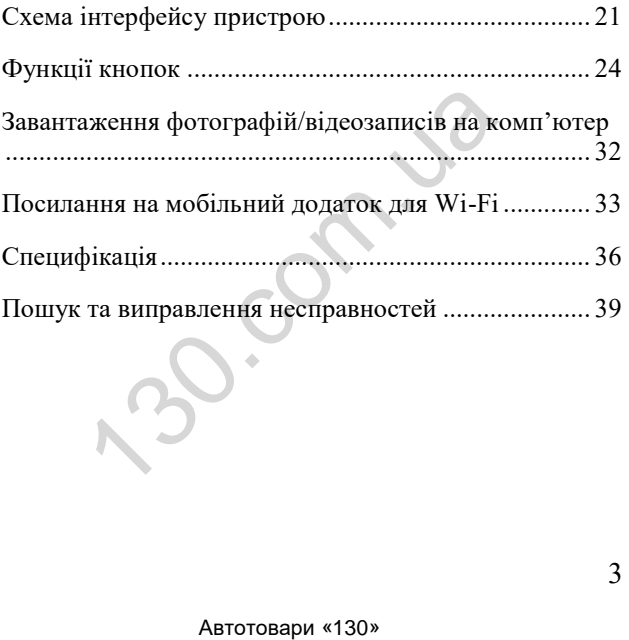

## **Про інструкцію**

<span id="page-4-0"></span>Зміст цього керівництва носить виключно інформаційний характер і може змінюватися без попереднього повідомлення. Ми доклали усі зусилля, щоб цей "Посібник користувача" отримав точну і повну інформацію про продукт, у тому числі функціональні можливості, налаштування, а також специфікацію продукту. Проте, у разі виявлення помилок і упущень, не передбачається будь яка відповідальність з боку виробника. ими и прого кериинства посить видими.<br>Римаційний характер і може змінюва<br>реднього повідомлення. Ми докл<br>пля, щоб цей "Посібник кори<br>мав точну і повну інформацію про г<br>гому числі функціональні мож<br>штування, а також специфі

## **Передмова**

<span id="page-5-0"></span>Дякуємо Вам за купівлю **Aspiring REPEAT 1** – спортивної екшн-камери з високим розділенням зйомки **4K**.

Перед використанням пристрою, будь ласка, уважно ознайомтесь з цим керівництвом. Ми сподіваємося, що наш продукт відповідатиме усім Вашим вимогам і прослужить Вам довгий час. спортивної екшн-камери<br>
1 ленням зйомки 4 К.<br>
Перед використанням пристрою, буд<br>
сно ознайомтесь з цим керівництв<br>
1 наш продукт відпованим вимогам і прослужить Вам<br>
Вашим вимогам і прослужить Вам<br>
Автотовари «130»

## **Міри безпеки, зберігання та використання:**

1. Використовуйте пристрій лише за прямим призначенням.

2. Пошкодження пристрою, викликане неналежним використанням, не є гарантійним випадком.

<span id="page-6-0"></span>3. Необхідно виключити тривале перебування пристрою в умовах підвищеної вологості, пилу (без кейсу), а також впливу прямих сонячних променів. Мим призначенням.<br>
1400 пристроно, вилежним використанням, не є гара<br>
140.<br>
1400 пристроно в сименних бування пристроно в умовах під<br>
1400.<br>
140.<br>
140.<br>
140.<br>
140.<br>
140.<br>
140.<br>
140.<br>
140.<br>
140.<br>
140.<br>
140.<br>
140.<br>
140.<br>
14

6

4. Після виконання операцій по монтажу пристрою, перевірте надійність його кріплення, щоб уникнути падіння пристрою при русі.

5. Не виймайте і не вставляйте картку пам'яті під час роботи пристрою.

6. Виробник не несе відповідальності за втрату або пошкодження даних у разі пошкодження пристрою або картки пам'яті.

7. У разі виникнення несправності, не ремонтуйте пристрій самостійно. Вам необхідно негайно виключити пристрій. уникнути падіння пристрою при рус<br>• Не виймайте і не вставляйте<br>• яті під час роботи пристрою.<br>• Виробник не несе відповідаль<br>• або пошкодження даних<br>• кодження пристрою або картки пам',<br>• У разі виникнення несправн<br>• У р

7

## **Рекомендації по експлуатації акумуляторів**

1. Для зарядки акумуляторної батареї користуйтеся тільки рекомендованим виробником і оригінальними аксесуарами.

2. Перед першим використанням акумулятор необхідно повністю зарядити.

<span id="page-8-0"></span>3. Для збільшення терміну служби і збереження ємності акумулятора, оберігайте його від впливу високих або низьких температур, а . Для зарядки акумуляторної<br>истуйтеся тільки рекомендованим ви<br>игінальними аксесуарами.<br>. Перед першим використанням а<br>іхідно повністю зарядити.<br>. Для збільшення терміну слеження ємності акумулятора, оберіг<br>впливу високих

також різких перепадів температур. При підвищенні робочої температури у літієвого акумулятора можливе зниження ємкості, а при зниженні температури - зменшення робочого напруження. Крім того, в умовах експлуатації при температурі нижче 5 ° С можлива початкова просадка напруги. иулятора можливе зниження ємкос<br>
«енні температури - зменшення<br>
уження Крім того, в умовах експлу:<br>
«нературі нижче 5 ° С можлива<br>
«адка напруги.<br>
• Не допускайте замикання між к<br>
«улятора.<br>
• Намагайтеся уникати глибоко

4. Не допускайте замикання між контактами акумулятора.

9 5. Намагайтеся уникати глибокого розряду акумулятора, так як це може значно скоротити

термін його служби!

6. Не допускається зарядження акумулятора при температурі нижче 0 ° С. Не заряджайте акумулятор, який побував на морозі до тих пір, поки він не прогріється до позитивної (за Цельсієм) температури. Оптимальна температура для заряду 0-25°С.  $\mu$  температурі нижче 0 ° С. Не за идиятор, який побував на морозі до позитися (він не прогріється до позитися) температури. Оптимальна темаряду 0-25°С.

## <span id="page-11-0"></span>**Інформація для користувача**

Ця камера призначена для використання з швидкісними флеш-картками пам'яті TF (мультимедійні картки пам'яті) Класу 10 або вище.

# **Інструкція до флеш-картки пам'яті**

При першому використанні картки пам'яті, будьласка, переконайтеся, що її було спочатку відформатовано. Картка не повинна містити записаних даних, позаяк в такому разі вони не зможуть бути ідентифіковані камерою. призначена для використання з швид<br>Ками пам'яті ТF (мультимедійні карт<br>пасу 10 або вище.<br>**(ія до флеш-картки пам'яті**<br>ршому використанні картки пам'яті,<br>конайтеся, що її було спочатку<br>рвано. Картка не повинна містити заг<br>

Перед встановленням або видаленням картки пам'яті, будь-ласка, вимкніть камеру.

Якщо спостерігається погіршення роботи картки пам'яті, її необхідно замінити, придбавши нову картку. Будь-ласка, зауважте, що тривале використання однієї й тієї ж картки пам'яті протягом довгого часу, призводить до погіршення ефективності її роботи.

Флеш-картка є чутливим електронним пристроєм. Не згинайте картку, не допускайте її падіння або надмірного стискання.

Не залишайте картку пам'яті в радіусі дії сильних електричних або магнітних полів (наприклад, поряд з колонками, динаміками або телевізійними антенами).

Не піддавайте картку впливу надвисоких або наднизьких температур та не використовуйте її в середовищах з такими температурами. Мартка е чутливим слектронним при<br>пртку, не допускайте її падіння або н<br>ишайте картку пам'яті в радіусі д<br>их або магнітних полів (наприклад,<br>динаміками або телевізійними анте!<br>піддавайте картку впливу надвик<br>с температур

Не допускайте потрапляння на флеш-картку рідини та бруду. Якщо на картку потрапила рідина, видаліть її м'якою тканиною.

Коли флеш-картка не використовується, встановлюйте її в захисний чохол.

Будь-ласка, зауважте, що після тривалого використання, картка пам'яті нагрівається. Це цілком нормальне явище.

Не використовуйте флеш-картку в інших цифрових камерах. Якщо ви бажаєте встановити в камеру іншу картку пам'яті, спочатку її необхідно відформатувати. изинце.<br>
Користовуйте флеш-картку в інших<br>
Ікщо ви бажаєте встановити в ка<br/><br>
'яті, спочатку її необхідно відформа:<br>
користовуйте картку пам'яті, відфо<br>
фровою камерою або пристроєм д<br/>.<br>
'яті (кард-рідером).<br>
'яті

Не використовуйте картку пам'яті, відформатовану іншою цифровою камерою або пристроєм для читання карток пам'яті (кард-рідером).

Дані на картці можуть бути пошкоджені за таких умов:

- картка пам'яті використовується з порушенням умов експлуатації.
- Під час запису, видалення (форматування) або зчитування даних, пристрій було вимкнено або з нього була видалена картка.

# <span id="page-14-0"></span>**Основні функції**

> Водонепроникний корпус, що дозволяє знімати водні види спорту

> Функція фотозйомки

> Дисплей з надзвичайно високою роздільною здатністю для відтворення записаних фото та відео файлів

> З'ємний акумулятор, який можна замінити для подовження роботи з пристроєм

- > Мультимедійний інтерфейс високої чіткості (HDMI)
- > Кріплення для встановлення камери на штатив
- > Ширококутний об'єктив

> Підтримка різних форматів запису 4K 30 кадр./сек, 1080 Р, 720 Р

> Режим зйомки одного або декількох кадрів одночасно, функція автоматичної зйомки роникний корпус, що дозволяе знігу<br>у<br>фотозйомки<br>з надзвичайно високою роздільною<br>ення записаних фото та відео файлів<br>і акумулятор, який можна замі<br>я роботи з пристроєм<br>едійний інтерфейс високої чіткості (<br>я для встановлен

> Стильний зовнішній вигляд пристрою

# <span id="page-15-0"></span>**Зовнішній вигляд пристрою**

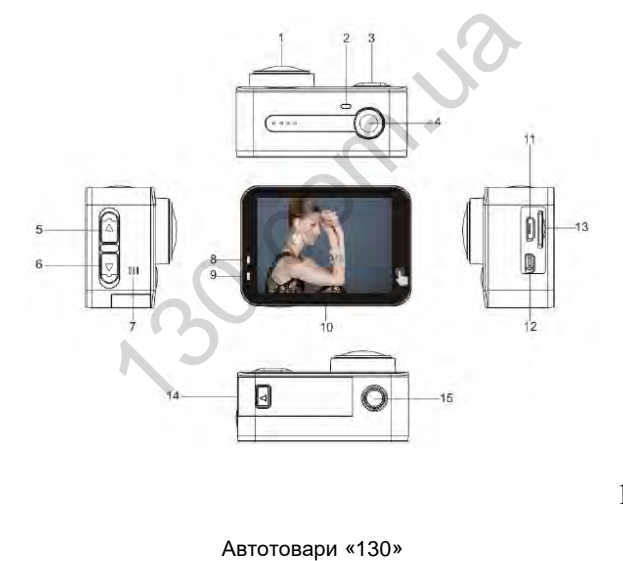

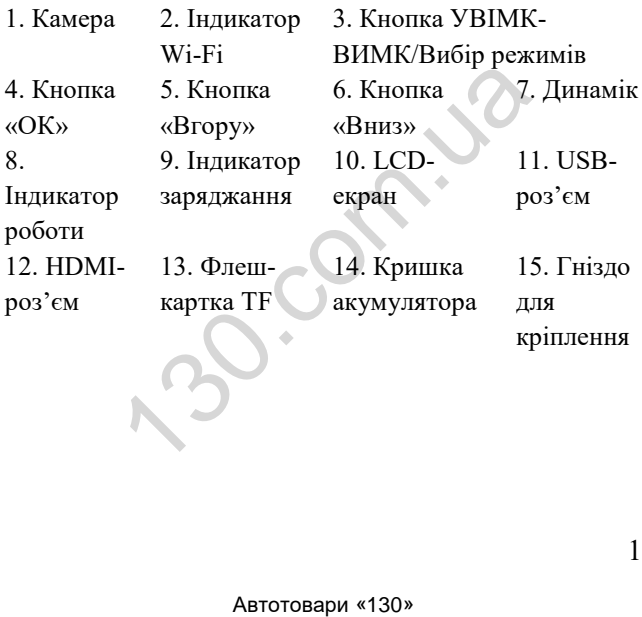

16

# <span id="page-17-0"></span>**Світлові індикатори**

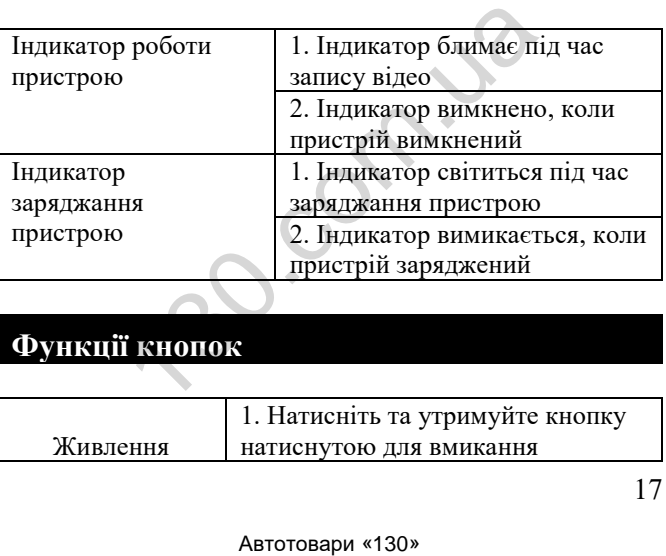

# <span id="page-17-1"></span>**Функції кнопок**

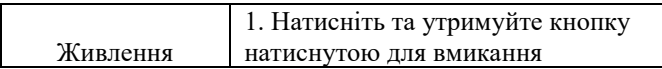

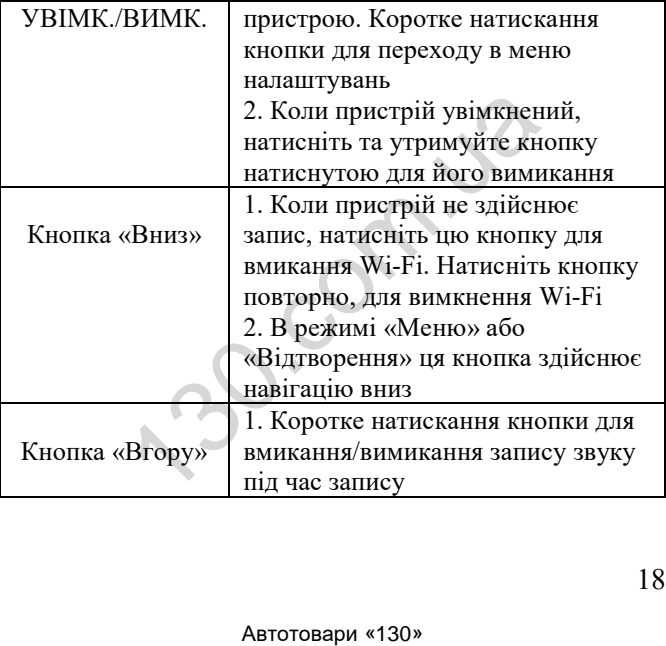

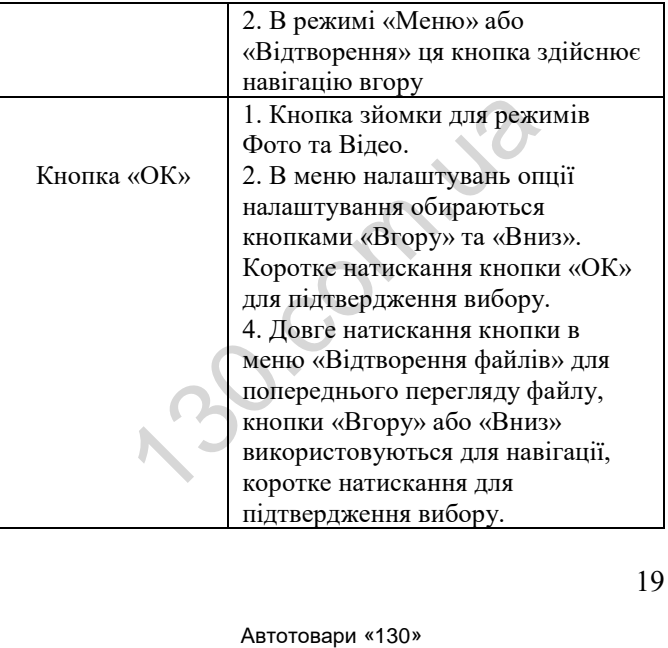

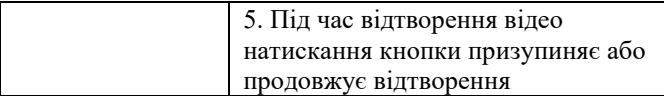

<span id="page-21-0"></span>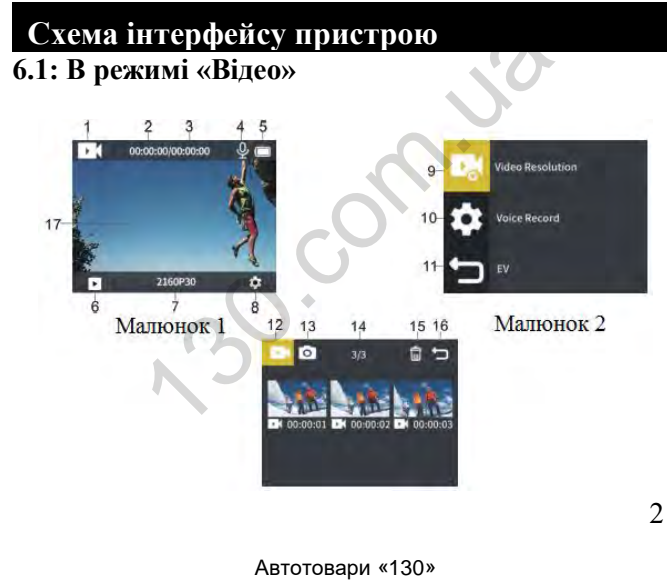

1. Відеорежим 2. Поточний момент відтворення відео 3. Час, що залишився до кінця відео файлу

4. Мікрофон 5. Заряд акумулятора 6. Відтворення відео (натисніть на піктограму інтерфейсу відтворення, якщо камера обладнана сенсорним екраном). 7. Роздільна здатність (натисніть на піктограму для налаштування, якщо камера обладнана сенсорним екраном). 8. Меню налаштувань (натисніть на піктограму для переходу в налаштування, якщо камера обладнана сенсорним екраном). 9. Меню налаштувань відео. 10. Меню налаштувань системи. 11. Вихід. 12. Директорія для відтворення відео. 13. Директорія для відтворення фото. 14. Кількість файлів для відтворення. 15. Видалити. 16. Вихід. 17. Екран попереднього перегляду (проведіть по екрану пальцем для переходу з режиму попереднього перегляду фотографій та відеозаписів, якщо камеру обладнано сенсорним екраном). исніть на піктограму інтерфейсу ві<br>ра обладнана сенсорним екраном).<br>здатність (натисніть на піктог<br>ния, якщо камера обладнана<br>8. Меню налаштуванья (на<br>для переходу в налаштування, як<br>сенсорним екраном). 9. Меню на<br>10. Мен

# **6.2: В режимі «Фото»**

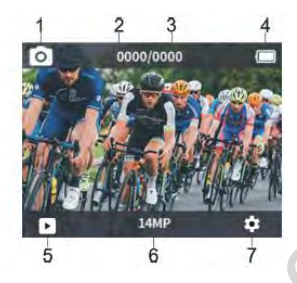

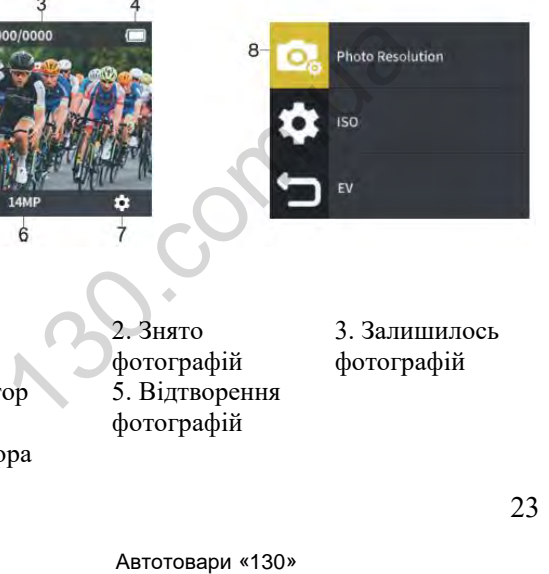

1. Режим «Фото» 4. Індикатор заряду акумулятора

2. Знято фотографій 5. Відтворення фотографій

3. Залишилось фотографій

6. Роздільна здатність фотографій (натисніть на цю піктограму, щоб налаштувати роздільну здатність, якщо камеру обладнано сенсорним екраном) 7. Меню налаштувань (натисніть на цю піктограму, щоб перейти до меню налаштувань фотозйомки та системи загалом, якщо камеру обладнано сенсорним екраном) 8. Меню налаштувань роздільної здатності фотографій

#### <span id="page-24-0"></span>**Функції кнопок**

Базові функції кнопок:

1. Відтворення, налаштування відео, налаштування фото Коли пристрій увімкнений, коротке натискання кнопки вмикання/вимикання живлення для вибору між відтворенням/налаштуванням відео/налаштуванням фото, після чого виберіть піктограму та здійсніть коротке лаштувань (натисніть на цю піктогр<br/>именю налаштувань фотозйомки та с що камеру обладнано сенсорним екр<br/>паштувань роздільної здатності фото киії кнопок:<br> **1418.**<br>
Киії кнопок:<br>
<br/>
Киії кнопок:<br>
Киії кнопок:<br>
Мин

натискання кнопки «ОК», щоб підтвердити вибір (якщо камеру обладнано сенсорним екраном, натисніть на піктограму , для вибору відтворення відео/фото, натисніть кнопку для переходу до налаштувань фото/відео), для здійснення вибору функцій кнопками скористайтесь кнопками напрямку.

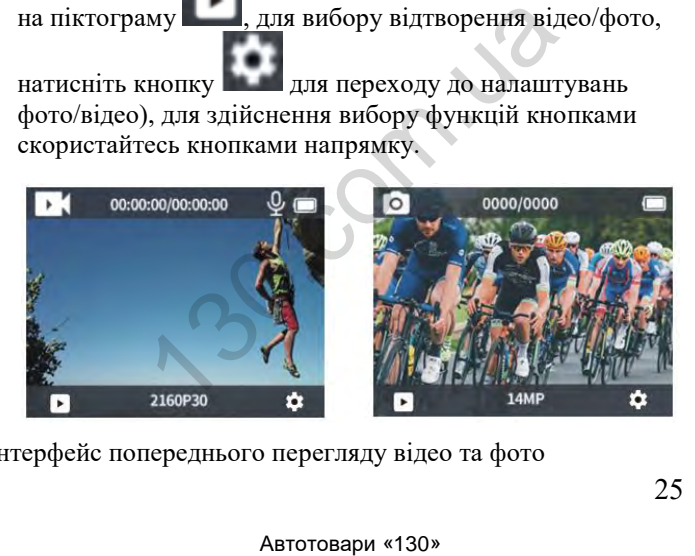

Інтерфейс попереднього перегляду відео та фото

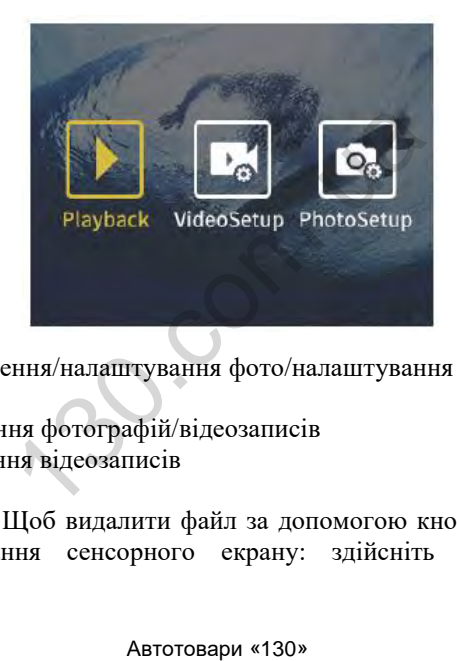

відтворення/налаштування фото/налаштування відео

- 2. Видалення фотографій/відеозаписів
- а. Видалення відеозаписів

26 Спосіб 1: Щоб видалити файл за допомогою кнопок, без використання сенсорного екрану: здійсніть коротке натискання кнопки живлення для переходу в налаштування відео, натисніть кнопку «ОК», щоб вибрати «Інтерфейс попереднього перегляду відео», як показано на малюнку. Потім здійсніть коротке натискання кнопки

вгору/вниз та виберіть піктограму Ш. після чого здійсніть довге натискання кнопки «ОК» для вибору файлу для видалення. Ще раз натисніть «ОК», щоб підтвердити видалення файлу. Потім здійсніть коротке натискан<br>
та виберіть піктограму Плявиния.<br>
Ше раз натисніть «ОК», щоб п<br>
файлу.<br>
Цоб видалити файл з використанням<br>
екрану: в меню «Інтерфейс поперед<br>
відео», натисніть піктограму Плявидалення.<br>
Н

Спосіб 2: Щоб видалити файл з використанням сенсорного екрану: в меню «Інтерфейс попереднього

перегляду відео», натисніть піктограму , виберіть

файл для видалення. Натисніть піктограму повторно. З'явиться інтерфейс видалення файлу, після чого необхідно буде підтвердити видалення.

#### б. Видалення фотографій

Спосіб 1: Щоб видалити файл за допомогою кнопок, без використання сенсорного екрану: здійсніть коротке натискання кнопки живлення для переходу в налаштування фото, натисніть кнопку «ОК», щоб вибрати «Інтерфейс попереднього перегляду фото», як показано на малюнку. Потім здійсніть коротке натискання кнопки ня сенсорного скрану. здиненть користия и синопки живлення для переходу в<br>ння фото, натисніть кнопку «ОК», ще попереднього перегляду фото», як г<br>у. Потім здійсніть коротке натисканн<br>та виберіть піктограму дисля човге нат

вгору/вниз та виберіть піктограму , після чого здійсніть довге натискання кнопки «ОК» для вибору файлу для видалення. Ще раз натисніть «ОК», щоб підтвердити видалення файлу.

Спосіб 2: Щоб видалити файл з використанням сенсорного екрану: в меню «Інтерфейс попереднього

перегляду відео», натисніть піктограму **и де**, виберіть

файл для видалення. Натисніть піктограму повторно. З'явиться інтерфейс видалення файлу, після чого необхідно буде підтвердити видалення.

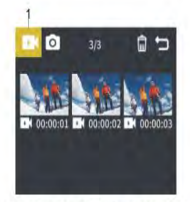

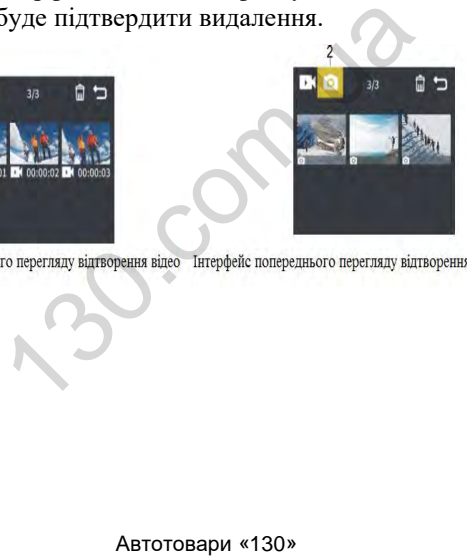

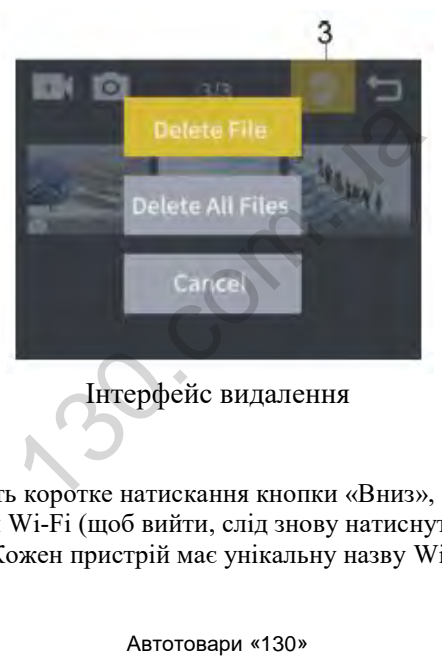

Інтерфейс видалення

30 3. Здійсніть коротке натискання кнопки «Вниз», щоб увімкнути Wi-Fi (щоб вийти, слід знову натиснути ту ж кнопку). Кожен пристрій має унікальну назву Wi-Fi, тому

зображення слід вважати лише довідковим. Пароль для Wi-Fi – 1234567890

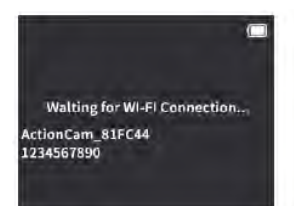

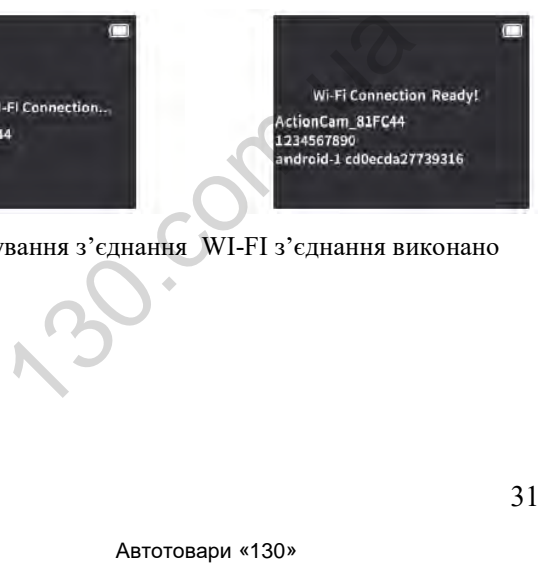

<span id="page-31-0"></span>Wi-Fi очікування з'єднання WI-FI з'єднання виконано

# **Завантаження фотографій/відеозаписів на комп'ютер**

Після з'єднання камери з комп'ютером, камеру буде розпізнано як «знімний диск». Ви побачите камеру у вікні «Мій Комп'ютер». Фотографії та відеозаписи зберігатимуться в директорії «jpg/video». З цієї директорії файли можна буде скопіювати на жорсткий диск вашого ПК. иання камери з комп'ютером, камеру<br>ик «знімний диск». Ви побачите кам<br>'ютер». Фотографії та відеозаписи<br>уться в директорії «jpg/video». З цієї<br>на буде скопіювати на жорсткий дис<br>римітка: не відключайте USB з'єдна<br>с завант

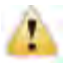

Примітка: не відключайте USB з'єднання під час завантаження файлів на ПК та не видаляйте флеш-картку з пристрою, позаяк це може призвести до втрати даних.

Якщо пристрій під'єднано до ПК під час зйомки фотографій/відео, комп'ютер не зможе розпізнати камеру як знімний диск.

# <span id="page-33-0"></span>**Посилання на мобільний додаток для Wi-Fi**

Для користування функцією Wi-Fi, необхідно завантажити та встановити програму ismart dv на ваш смартфон та/або планшетний комп'ютер.

Примітка: Для ОС Android: перейдіть до Google play, та здійсніть пошук за запитом "ismart dv". Завантажте та встановіть програму. Для iOS: перейдіть до AppStore та здійсніть пошук за запитом "ismart dv". Завантажте та встановіть програму. ування функцією Wi-Fi, необхідно<br>
и та встановити програму ismart dv н<br>
са/або планшетний комп'ютер.<br>
Для ОС Android: перейдіть до Google<br>
ошук за запитом "ismart dv". Заванта<br>
програму. Для iOS: перейдіть до Арр<br>
ошук за

Інструкція для з'єднання через Wi-Fi:

1. Після запуску, натисніть кнопку «вниз». На екрані з'являється піктограма «очікування Wi-Fi з'єднання» 2. Увімкніть Wi-Fi з'єднання на вашому смартфоні, знайдіть Wi-Fi пристрій з назвою Action Cam\_xxx, та здійсніть з'єднання з ним (стандартний пароль: 1234567890)

3. Через мобільний додаток Ismart APP ви зможете переглядати зняті зображення в режимі реального часу, керувати записом відео, фото, відтворювати зображення, видаляти файли, тощо. ))<br>
(більний додаток Ismart APP ви змож<br>
и зняті зображення в режимі реально<br>
писом відео, фото, відтворювати зоб<br>
айли, тощо.<br>
1 можете безпосередньо зчитати наве<br>
1 допомогою вашого мобільного теле<br>
1 допомогою вашого м

4. Також ви можете безпосередньо зчитати наведені далі QR-коди за допомогою вашого мобільного телефону

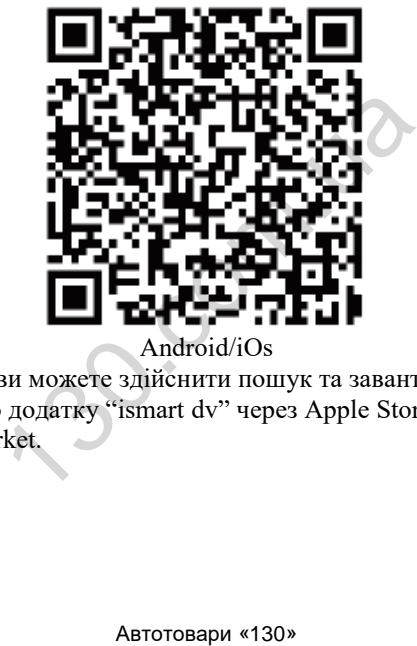

Android/iOs

<span id="page-35-0"></span>Примітка: ви можете здійснити пошук та завантаження мобільного додатку "ismart dv" через Аpple Store або Google Market.

# **Специфікація**

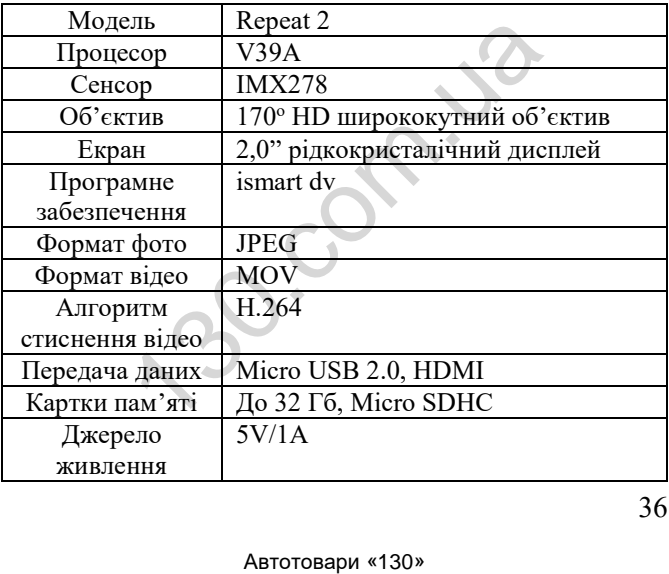

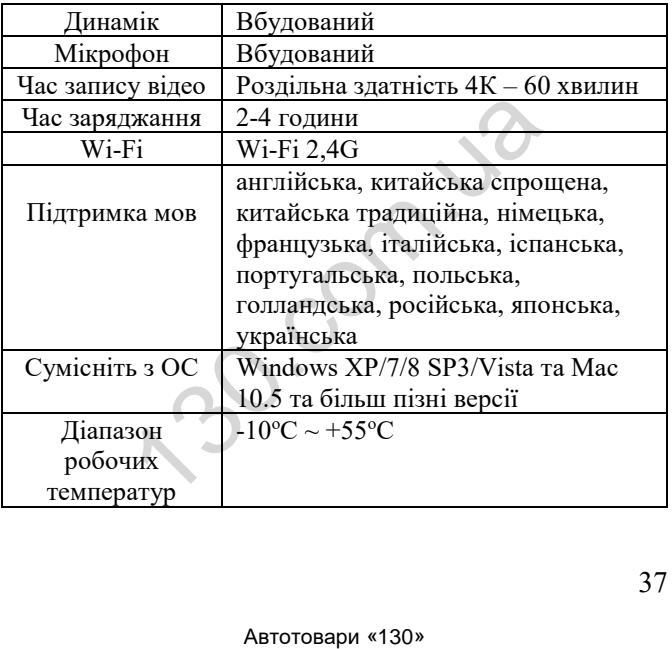

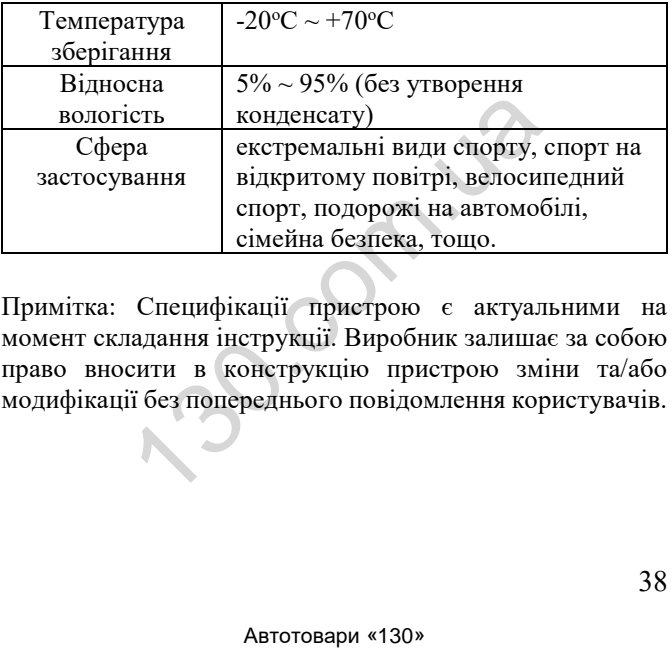

<span id="page-38-0"></span>Примітка: Специфікації пристрою є актуальними на момент складання інструкції. Виробник залишає за собою право вносити в конструкцію пристрою зміни та/або модифікації без попереднього повідомлення користувачів.

#### **Пошук та виправлення несправностей**

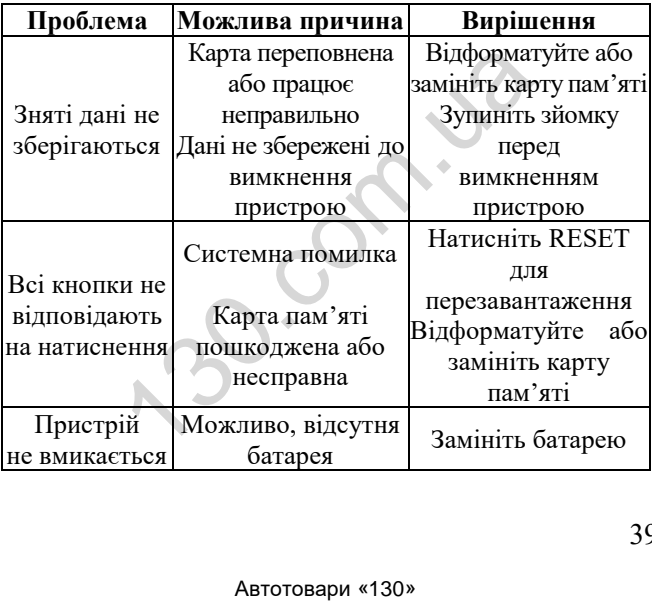

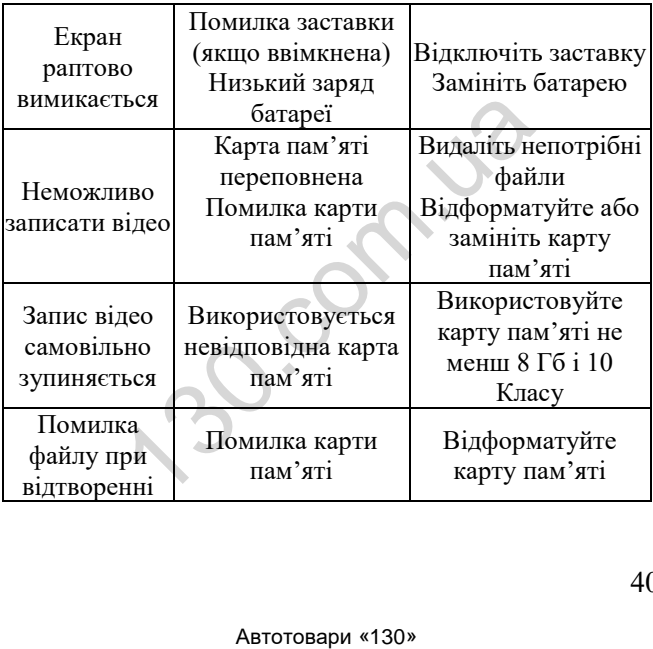

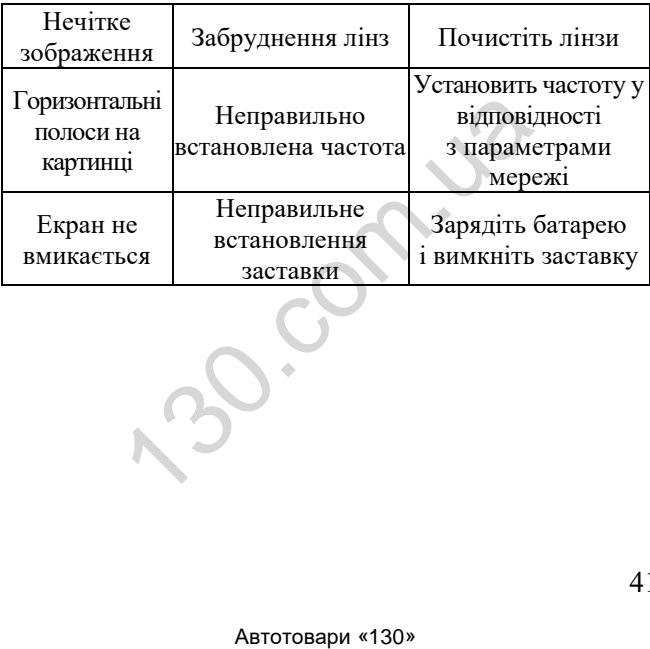